Why & How To Use SAS Macro Language: Easy Ways To Get More Value & Power from Your SAS® Software Tools

LeRoy Bessler PhD Bessler Consulting and Research Strong Smart Systems™ Mequon, WI, USA Le\_Roy\_Bessler@wi.rr.com

All SAS products are trademarks of SAS Institute Inc. (Cary, NC) in the USA and other countries. ® denotes USA registration. Strong Smart Systems is a trademark of LeRoy Bessler PhD.

### About These Slides – Point 1

- They use the Rockwell font
- $\triangleright$  It IS embedded in the slides file
- But I am not sure how other computers will handle its display
- $\triangleright$  If you have something that is unreadable or horribly formatted, I can change the font, but it will be much work
- $\triangleright$  The next slide is a screen image of what THIS slide show look like in Rockwell

If your slide looks like this, the Rockwell font is used. **About These Slides – Point 1** 

- $\triangleright$  They use the Rockwell font
- $\triangleright$  It IS embedded in the slides file
- $\triangleright$  But I am not sure how other computers will handle its display
- $\triangleright$  If you have something that is unreadable or horribly formatted, I can change the font, but it will be much work
- $\triangleright$  The next slide is a screen image of what THIS slide show look like in Rockwell

Slightly reduced screen capture of the previous slide**About These Slides – Point 1** 

- $\triangleright$  They use the Rockwell font
- $\triangleright$  It IS embedded in the slides file
- $\triangleright$  But I am not sure how other computers will handle its display
- $\triangleright$  If you have something that is unreadable or horribly formatted, I can change the font, but it will be much work
- $\triangleright$  The next slide is a screen image of what THIS slide show look like in Rockwell

About These Slides – Point 2

 $\triangleright$  If you have any questions about the slides that are indicated as skipped during the live presentation, ask me.

# Scope of Presentation

- Why Use Macro Language
- What IS a Macro
- How To Use Macro Language
- Simple Macros

#### Why Use Macro Language

Some SAS Software Facilities Require Use of Macro Language

# E.g., Stored Processes

### With a Macro

 Create a tool you can use to perform tasks that are largely similar, but differ in simple pre-definable ways  $\triangleright$  You can share that tool with other users Similar to the PROC concept

Two real macros from the Paper Here, only invocation code and pictures of output

%DataExplorer( libname=sashelp ,datasetname=shoes ,MaxDistinctForFreqAnalysis=10 ,RptPath=C:\SomeFolderName ,RptFileName=SomeFileName);

### Freq Dist for Character Var

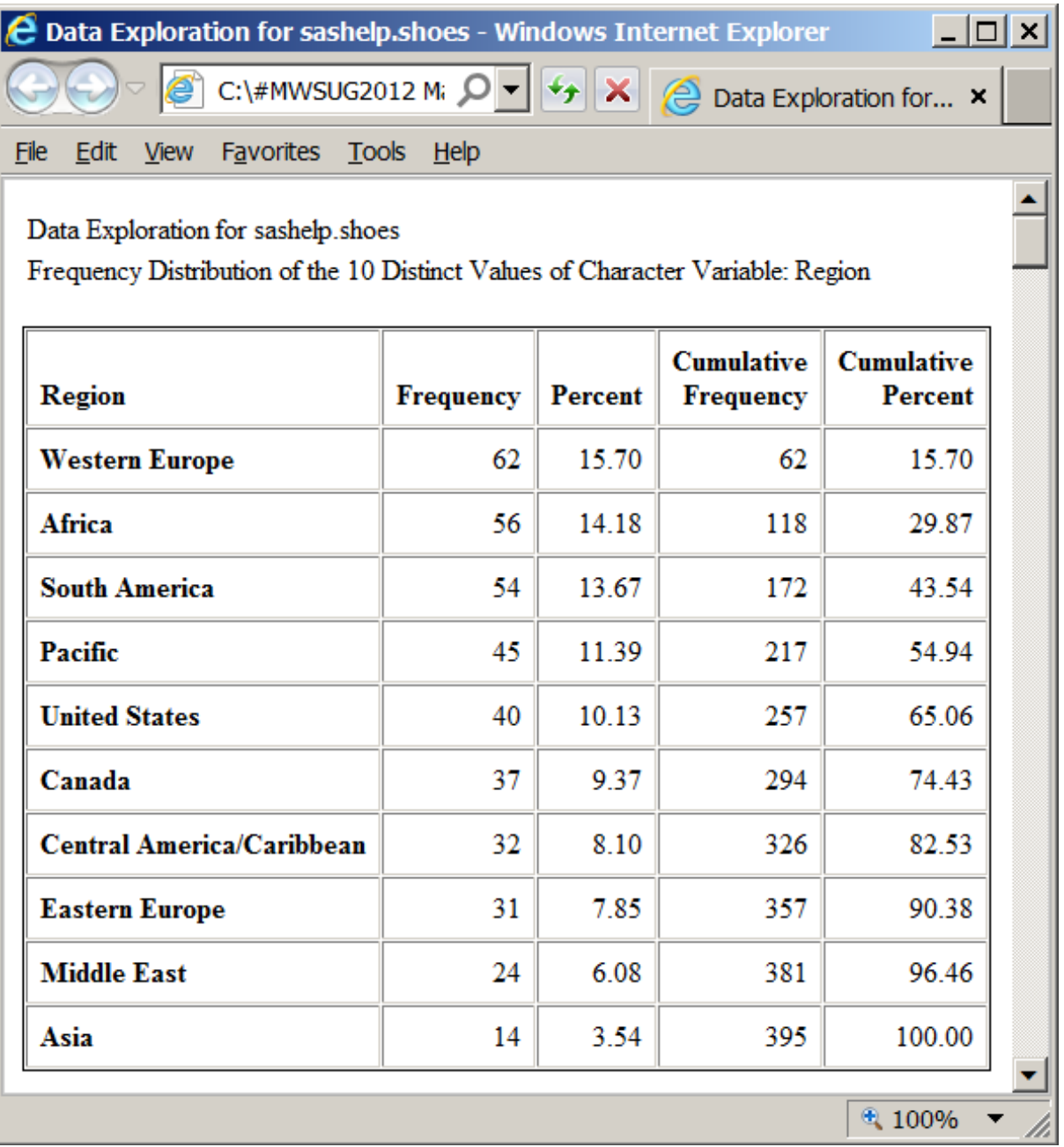

#### Char Var with too many distinct values

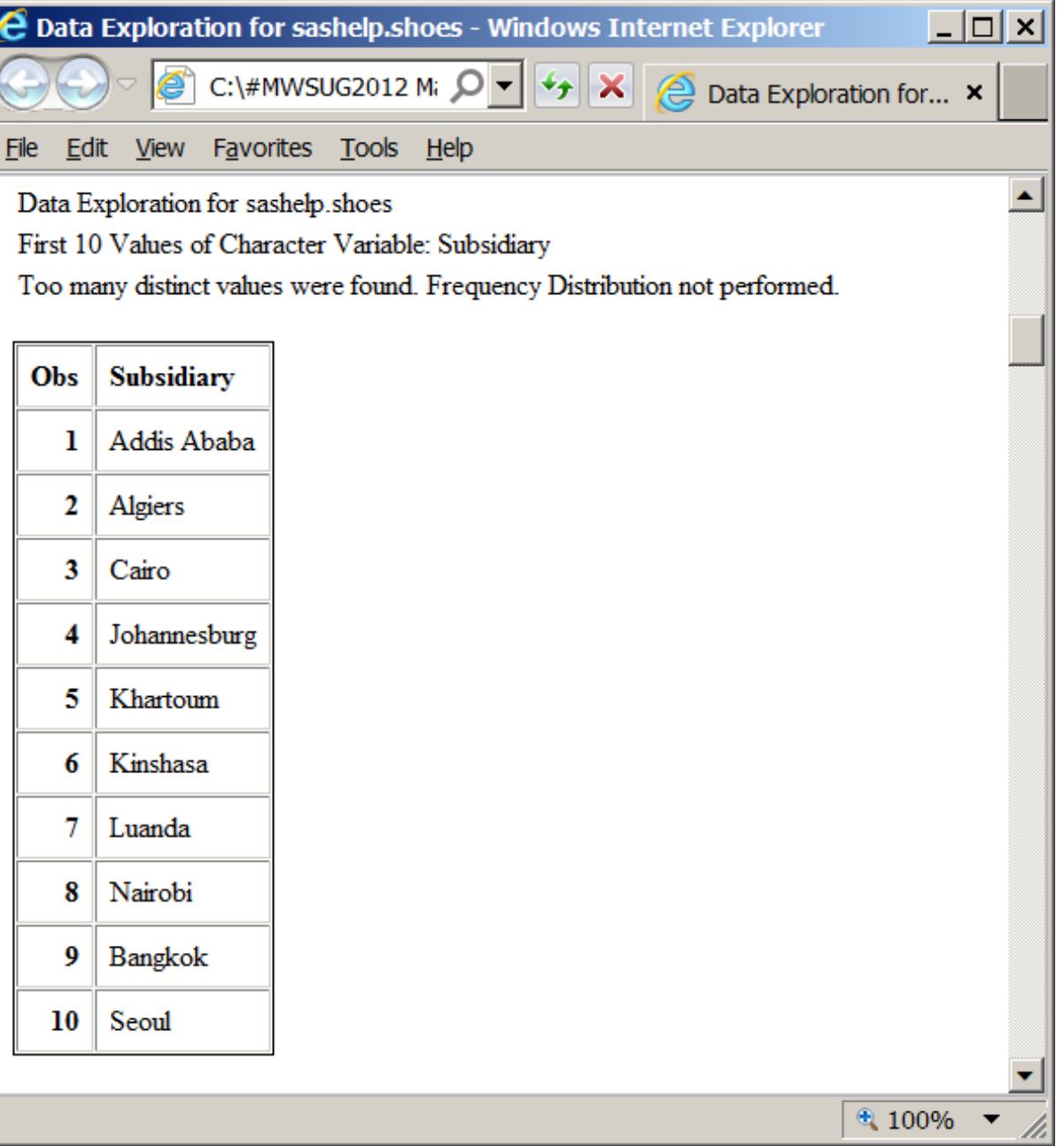

# Some of Simple Stats for Numeric Var

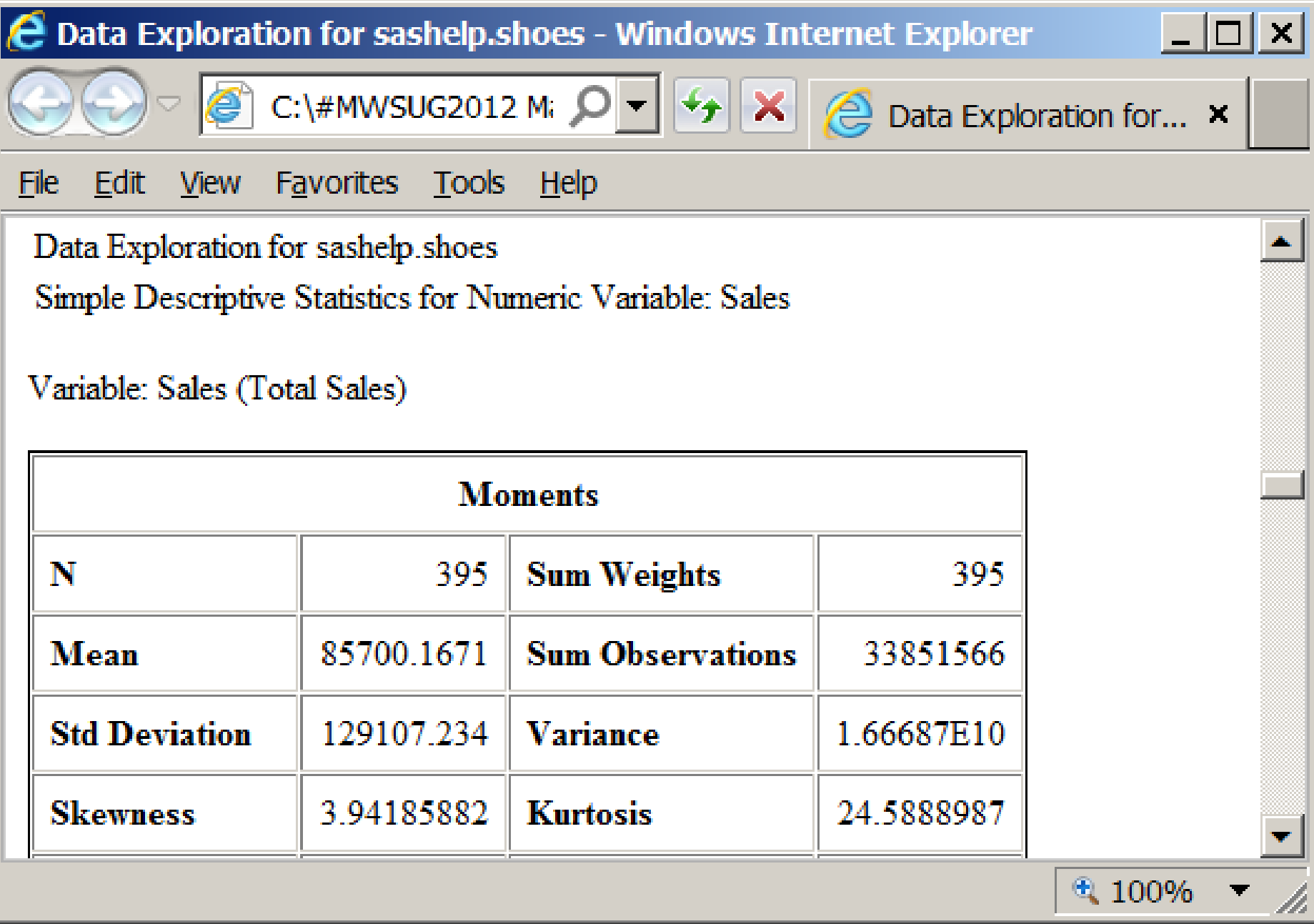

%SubsettedRankingReports( data=sashelp.class ,ClassCountMax=10 ,RptPath=C:\SomeFolderName ,Title4\_LinkToTableWithCount=ALL ,ClassVar=Name ,ClassCountFormat=comma5. ,ClassMeasureVar=Weight ,ClassMeasureFormat=comma11.1); Repeat above, but with: ,ClassCountMax=ALL

,Title4\_LinkToTableWithCount=10

#### Tables & Titles dynamically created

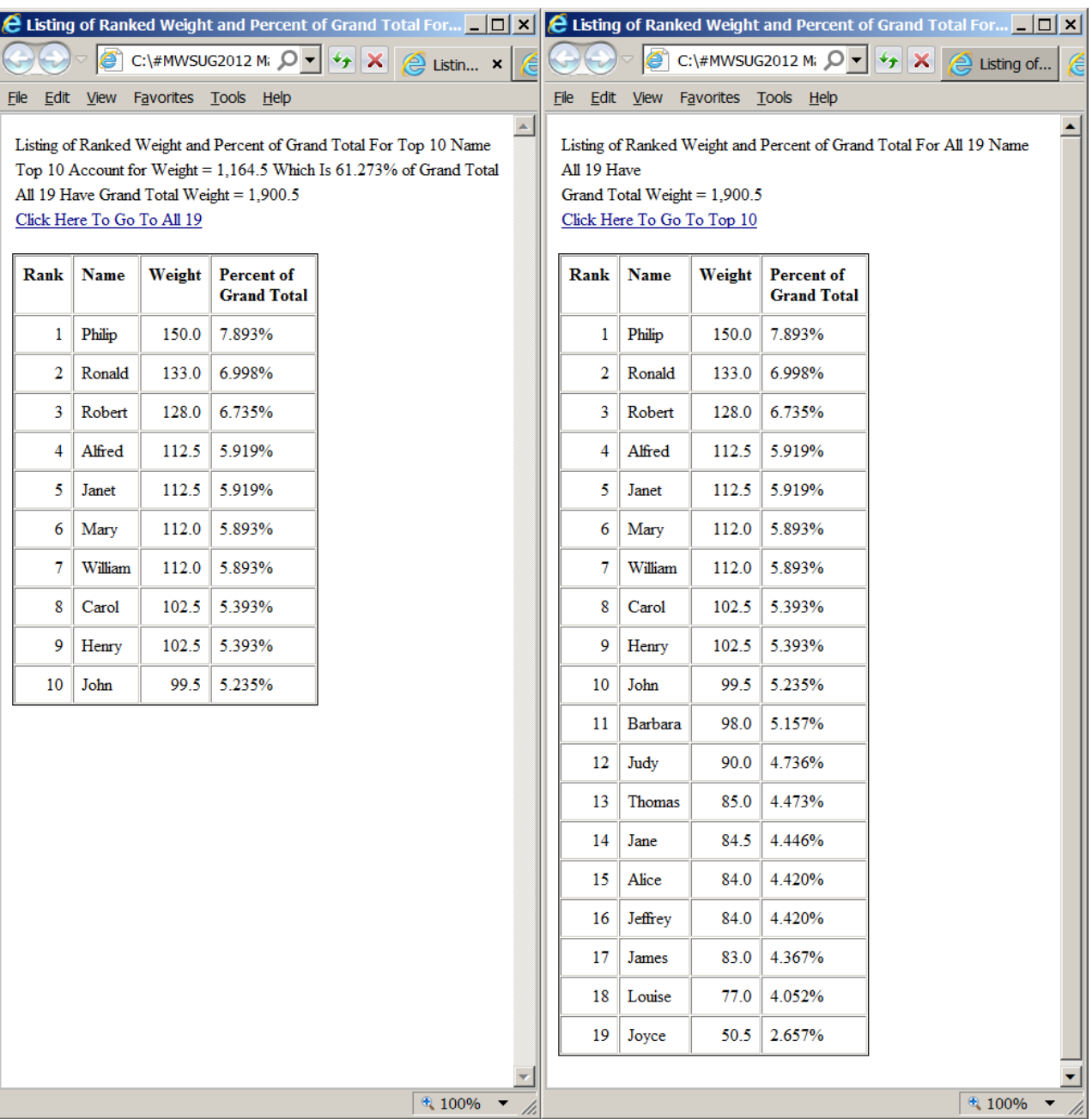

- $\triangleright$  It is like a SAS procedure
	- Some of the words are predefined
	- You assign values to them

- $\triangleright$  It is like a SAS procedure
	- $\triangleright$  You do not need to know what it does internally
	- You only care about what it does FOR you

- $\triangleright$  It contains SAS code
	- familiar SAS language
	- SAS macro language
- When you supply values to it and submit it,
	- SAS builds final ("resolved") code

and runs THAT code

Macro "external" code:

- %MACRO statement to define macro
- %MEND statement to define its end
- %MacroName( . . . ) to invoke macro as shown in examples above

Macro internal code:

 $\triangleright$  There are parts of the code that are symbolic placeholders (&X, &Y, etc)  $\triangleright$  There can be parts of the code that are conditional (%IF, %THEN, etc)

# What is "Open Code"?

- $\triangleright$  It is SAS code outside of a macro
- NOT Open Code = macro code, i.e., code inside of a macro
- $\triangleright$  "inside of a macro" is code between %macro YourMacro Name . . . ; and
	- %mend YourMacroName;

Macro internal code: symbolic placeholders (&X, &Y, etc)

Two ways to resolve symbols:

- Can be replaced by values assigned to parameters at macro invocation time
- Can be developed by run-time processing of the final code

Two ways to determine condition status: based on values assigned Macro internal code: conditional tools (%IF, %THEN, etc)

to parameters at macro invocation time

 $\triangleright$  from what processing discovers at run time based on whatever

Please, Please, Please Just SHOW me how to CREATE a macro

#### How To Use Macro Language

# SAS Macro Facility

SAS Language:

SAS statements, SAS functions, SAS variables

SAS Macro Language:

- $\triangleright$  macro statements
- $\triangleright$  macro functions

macro variables (aka symbolic variables)

```
%macro MyFirstMacro(data=);
```

```
options nocenter nodate nonumber;
proc print data=&data; /* &data is to be replaced by
                         value assigned with data= */
```
run;

%mend MyFirstMacro;

#### Submit:

options MPRINT; /\* to see the code after replacement and what is actually run \*/ %MyFirstMacro(data=sashelp.class); NOTE: Other related options are MPRINTNEST – useful if macro invokes macros MFILE – to specify a file where run-time macrogenerated code can be stored, rather than only listed in the SAS log.

#### Find in SAS log (beginning of log content):

- 1 %macro MyFirstMacro(data=);
- 2
- 3 options nocenter nodate nonumber;
- 4 proc print data=&data;  $\prime\prime\prime$  &data is to be replaced by value assigned with data= $*/$
- 5 run;
- 6
- 7 %mend MyFirstMacro;

8

#### Continuation in SAS log:

9 options MPRINT; /\* to see the code after replacement and what is actually run \*/

10 %MyFirstMacro(data=sashelp.class);

MPRINT(MYFIRSTMACRO): options nocenter nodate nonumber;

MPRINT(MYFIRSTMACRO): proc print data=sashelp.class; MPRINT(MYFIRSTMACRO): run;

NOTE: There were 19 observations read from the data set SASHELP.CLASS.

NOTE: PROCEDURE PRINT used (Total process time):

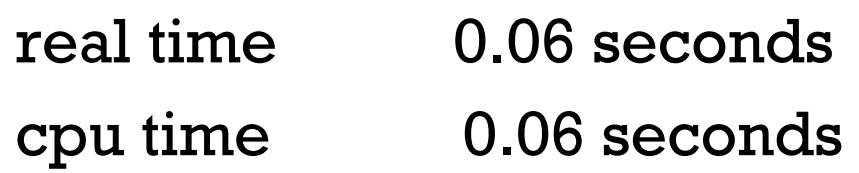

#### Here is an excerpt of the top of the result:

**The SAS System**

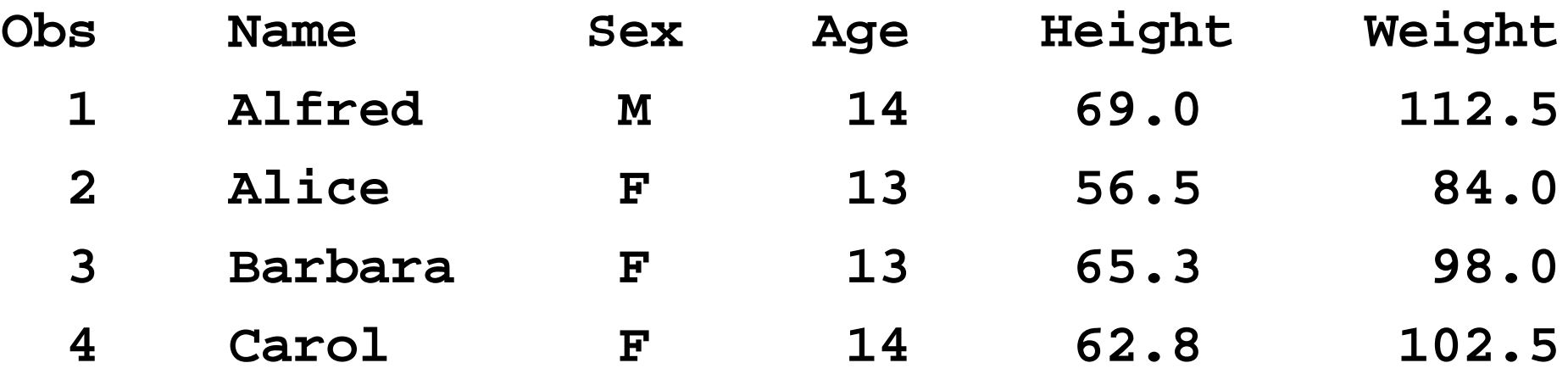

< excerpt cut off here >

%macro MySecondMacro(data=,HowMany=);

options nocenter nodate nonumber;

```
options obs=&HowMany;
```
title

"Listing of First &HowMany observations in &data"; proc print data=&data;

run;

```
options obs=max;
```
%mend MySecondMacro;

```
Submit:
%MySecondMacro(
data=sashelp.class
,HowMany=3
);
```
#### Here is the result:

**Listing of First 3 observations in sashelp.class**

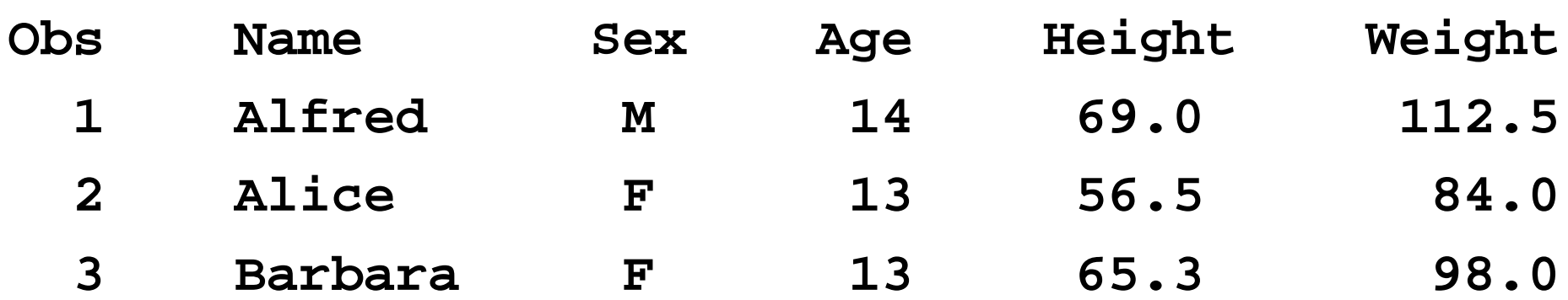
Macro Variables a.k.a. Symbolic Variables

- used inside or outside of a macro
- Global versus Local

## Local Macro Variables

- Where created (via either of two ways):
	- **≻ on %MACRO statement,** 
		- like data in %MyFirstMacro(data=);
	- INSIDE a macro
- $\triangleright$  Where their values can be retrieved:
	- ONLY inside the creating macro

## Global Macro Variables

## Where created:

- outside a macro (in open code)
- inside a macro
- $\triangleright$  Where their values can be retrieved:
	- outside a macro (in open code)
	- inside a macro

How To Create Global Macro Variables INSIDE of a Macro

- Macro variables created inside of a macro are Local by default
- $\triangleright$  Use %GLOBAL macvarname to make MacVarName a global macro variable  $\triangleright$  Then MacVarName can be accessed
	- outside (and inside) of the creating macro

```
options nosource nomprint;
```

```
%macro MyThirdMacro(data=);
```

```
proc print data=&data;
```
run;

%let MacVar1CreatedInsideMacro = Created inside macro without PercentGlobal statement;

```
%mend MyThirdMacro;
```

```
%MyThirdMacro(data=sashelp.class); /* invoke it */
```
%put MacVar1CreatedInsideMacro is &MacVar1CreatedInsideMacro; /\* to try to display

```
value of macro variable in the SAS log */
```
### In SAS Log:

2 options nosource nomprint;

NOTE: There were 19 observations read from the data set SASHELP.CLASS.

NOTE: PROCEDURE PRINT used (Total process time):

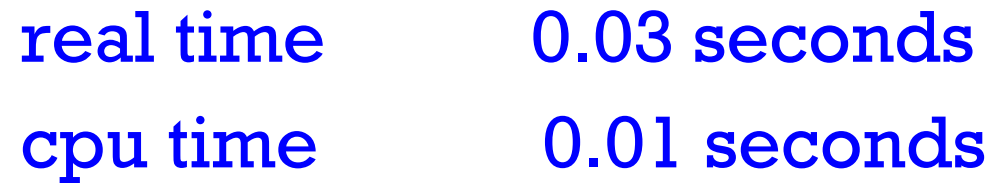

WARNING: Apparent symbolic reference MACVAR1CREATEDINSIDEMACRO not resolved.

MacVar1CreatedInsideMacro is &MacVar1CreatedInsideMacro

# Tip

Whenever you get this message

- WARNING: Apparent symbolic reference
- SOMEMACROVARIABLENAME not resolved.

the most likely reason is

- $\blacktriangleright$  either you misspelled the macro variable name here
- $\triangleright$  or you simply need to make it global at the place where you created it

options nosource nomprint;

 $\%$ macro MyFourthMacro(data=);

proc print data=&data; run;

%global MacVar2CreatedInsideMacro;

%let MacVar2CreatedInsideMacro = This macro variable was created inside a macro after the PercentGlobal statement for it;

%mend MyFourthMacro;

%MyFourthMacro(data=sashelp.class); /\* invoke it \*/

%put MacVar2CreatedInsideMacro is &MacVar2CreatedInsideMacro; /\* to display value of macro variable in the SAS log \*/

In SAS Log:

NOTE: There were 19 observations read from the data set SASHELP.CLASS.

NOTE: PROCEDURE PRINT used (Total process time):

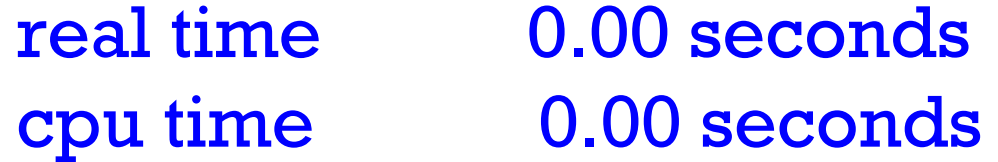

MacVar2CreatedInsideMacro is This macro variable was created inside a macro after thePercentGlobal statement for it

Next set of slides shows how you can use SAME macro variable name outside a macro (as Global) and

inside a macro (as Local)

This and following slides were

skipped during the live presentation.

options nosource nomprint;

%let MacVar3 = Macro variable MacVar3 created before macro invocation is GLOBAL, but macro variable name is reused as LOCAL inside of macro;

%put \*\*\*\*\*\*\*\*\*\*\*\*\*\*\*\*\*\*\*\*\*\*\*\*\*\*\*\*\*\*\*\*\*\*\*\*\*\*\*\*; %put Next statement runs before macro invocation; %put MacVar3 is &MacVar3; %put \*\*\*\*\*\*\*\*\*\*\*\*\*\*\*\*\*\*\*\*\*\*\*\*\*\*\*\*\*\*\*\*\*\*\*\*\*\*\*\*;

```
%macro MyFifthMacro(data=);
proc print data=&data;
run;
```

```
%local MacVar3;
```
%let MacVar3 = Macro variable MacVar3 being reused as LOCAL inside of macro;

%put \*\*\*\*\*\*\*\*\*\*\*\*\*\*\*\*\*\*\*\*\*\*\*\*\*\*\*\*\*\*\*\*\*\*\*\*\*\*\*;

%put Next statement runs inside macro execution; %put MacVar3 is &MacVar3;

%put \*\*\*\*\*\*\*\*\*\*\*\*\*\*\*\*\*\*\*\*\*\*\*\*\*\*\*\*\*\*\*\*\*\*\*\*\*\*\*;

%mend MyFifthMacro;

### %MyFifthMacro(data=sashelp.class);

%put \*\*\*\*\*\*\*\*\*\*\*\*\*\*\*\*\*\*\*\*\*\*\*\*\*\*\*\*\*\*\*\*\*\*\*\*\*\*; %put Next statement runs after macro execution; %put MacVar3 is &MacVar3;

%put \*\*\*\*\*\*\*\*\*\*\*\*\*\*\*\*\*\*\*\*\*\*\*\*\*\*\*\*\*\*\*\*\*\*\*\*\*\*;

### In SAS Log:

\*\*\*\*\*\*\*\*\*\*\*\*\*\*\*\*\*\*\*\*\*\*\*\*\*\*\*\*\*\*\*\*\*\*\*\*\*\*\*\*\*\*\*

#### Next statement runs before macro invocation

#### MacVar3 is Macro variable MacVar3 created before macro invocation is GLOBAL, but macro variable name is reused as LOCAL inside of macro

\*\*\*\*\*\*\*\*\*\*\*\*\*\*\*\*\*\*\*\*\*\*\*\*\*\*\*\*\*\*\*\*\*\*\*\*\*\*\*\*\*\*\*

NOTE: There were 19 observations read from the data set SASHELP.CLASS.NOTE: PROCEDURE PRINT used (Total process time):

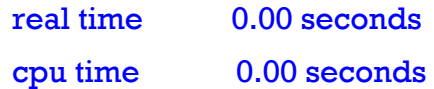

\*\*\*\*\*\*\*\*\*\*\*\*\*\*\*\*\*\*\*\*\*\*\*\*\*\*\*\*\*\*\*\*\*\*\*\*\*\*\*\*\*\*

#### Next statement runs inside macro execution

#### MacVar3 is Macro variable MacVar3 being reused as LOCAL inside of macro

\*\*\*\*\*\*\*\*\*\*\*\*\*\*\*\*\*\*\*\*\*\*\*\*\*\*\*\*\*\*\*\*\*\*\*\*\*\*\*\*\*\*

#### Next statement runs after macro execution

MacVar3 is Macro variable MacVar3 created before macro invocation is GLOBAL, but macro variable name is reused as LOCAL inside of macro

\*\*\*\*\*\*\*\*\*\*\*\*\*\*\*\*\*\*\*\*\*\*\*\*\*\*\*\*\*\*\*\*\*\*\*\*\*\*\*\*\*\*

End of skipped slides. If you have a question, send me email.

To display your current macro variables and values in SAS log

%put \_local\_; %put \_global\_; %put \_user\_;  $\%$ put \_automatic\_; /\* discussed later \*/ How To Assign Values To Macro Variables From Anywhere

Two Macro Statements That Can Be Used Anywhere: i.e., inside or outside macro

 %LET statement to assign values %LET MyFirstName = LeRoy; %PUT to display values in SAS Log %PUT My First Name is &MyFirstName; In SAS Log: My First Name is LeRoy

%LET statement: the valueassigned is first non-blank through last non-blank before semi-colon

- $\triangleright$  Three assignments:
	- $\triangleright$  %LET MacVar = ABC;
	- $\triangleright$  %LET MacVar = ABC;
	- $\triangleright$  %LET MacVar = ABC ;
- All have same effect if you submit:
	- %put Result is LLL&MacVar.RRR;
	- $\triangleright$  In SAS Log:
	- Result is LLLABCRRR

 $\%$ LET MacVar $A = \%$ str $(XYZ)$ ;  $\%$ LET MacVarB =  $\%$ str(XYZ); %put MacVarA is LLL&MacVarA.RRR; %put MacVarB is LLL&MacVarB.RRR; In SAS Log: MacVarA is LLLXYZ RRRMacVarB is LLL XYZRRRMore about that red dot . later%LET statement: How to assign a value with leading or trailing blanks

How To Assign Values To Macro Variables From DATA Step or PROC SQL

# Assign Values to Macro Variables: Using CALL SYMPUT in DATA Step

data \_null\_; length TallestStudent \$ 8; retain TallestStudent ' ' MaxHeight 0; set sashelp.class end=LastOne; if height GT MaxHeight then do;  $MaxHeight = height;$ TallestStudent = Name; end; if LastOne; call symput('MaxHgt',trim(left(MaxHeight))); call symput('Tallest',trim(left(TallestStudent))); run;

## Using Macro Variables Assigned By CALL SYMPUT in DATA Step

title "&Tallest is Tallest Student with Height = &MaxHgt inches";

proc print data=sashelp.class;

where height EQ &MaxHgt;

run;

### In Output Window:

**Philip is Tallest Student with Height = 72 inches Obs Name Sex Age Height Weight 15 Philip M 16 72 150**

Using Macro Variables Assigned Without trim(left( . . .))

If in DATA NULL step, you use: call symput('MaxHgt',MaxHeight); call symput('Tallest',TallestStudent);

In Output Window: **The titlePhilip is Tallest Student with Height = 72 inches INSTEAD becomesPhilip is Tallest Student with Height = 72 inches**

Assign Values to Macro Variables: Using PROC SQL and Select INTO

proc sql noprint; select max(height) into: MaxHgt from sashelp.class; quit;

proc sql noprint; select name into: Tallest from sashelp.class where height EQ &MaxHgt; quit;

## Using Macro Variables Assigned By PROC SQL and Select INTO

options nocenter nodate nonumber;

title "&Tallest is Tallest Student with Height = &MaxHgt inches";

proc print data=sashelp.class;

where height EQ &MaxHgt;

run;

In Output Window:

**Philip is Tallest Student with Height =** 

**72 inches**

**Obs Name Sex Age Height Weight 15 Philip M 16 72 150** Bad title like CALL SYMPUT without trim(left( . . .))

Fix Macro Variables Assigned With %trim(%left( . . .))

If after PROC SQL and before PROC PRINT you use: %let Tallest = %trim(%left(&Tallest)); %let  $\text{MaxHgt} = \% \text{trim}(% \text{left}(\& \text{MaxHgt}));$ 

In Output Window: **The titlePhilip is Tallest Student with Height = 72 inchesINSTEAD becomes Philip is Tallest Student with Height = 72 inches**

proc sql noprint; select max(height) into: MaxHgt trimmed from sashelp.class; quit; Better Way to Prepare Macro Variables: Using PROC SQL and Select INTO with TRIMMED option

proc sql noprint; select name into: Tallest trimmedfrom sashelp.class where height EQ &MaxHgt; quit;

NOTE: If you don't use the trimmed keyword, the macro variables get created with trailing blanks if character or leading blanks if numeric. Then you need to do trimming with a post-creation step as above.

How To Retrieve Values Of Macro Variables

Use <mark>&</mark> as prefix to macro variable name to retrieve it

Use OPTION SYMBOLGEN; to get a message in SAS Log about substitution of valueat point of resolution.

Use double quotes to retrieve a macro variable in a quoted string (e.g., in a TITLE statement)

%let ReportCreator = Macro Programmer X; TITLE "Report By: &ReportCreator";

## In SAS Log:

TITLE "Report By: Macro Programmer X";

If instead you use

TITLE 'Report By: &ReportCreator';

In SAS Log:

TITLE 'Report By: &ReportCreator';

%macro GetData(LibRef=,DataSet=); When concatenating to end of a macro variable, use . to identify the end of the macro variable

data work.Got; set &LibRef..&DataSet; run; %mend GetData;

options mprint;

%GetData(LibRef=SASHELP,DataSet=CLASS);

## In SAS Log:

MPRINT(GETDATA): data work.Got; MPRINT(GETDATA): set SASHELP.CLASS; MPRINT(GETDATA): run;

Macro Functions

SAS Functions perform operations on SAS variables.

Macro Functions perform operations on strings of text that result from resolution of macro variables.

%INDEX, %LENGTH, %SCAN, %SUBSTR, %UPCASE, %LEFT, %TRIM are analogues of INDEX, LENGTH, SCAN, SUBSTR, UPCASE, LEFT, TRIM  $\triangleright$  Not a complete list These can be used anywhere: inside macros Many Macro Functions are analogues of SAS Functions

in open code
# When the Needed Macro FunctionDoes Not Exist: Use %SYSFUNC

% let  $LongVersionOfMyName = Le Roy;$ %let ShortVersionOfMyName <sup>=</sup>

%sysfunc(compress(&LongVersionOfMyName)); %put LongName=&LongVersionOfMyName; %put ShortName=&ShortVersionOfMyName;

In SAS Log:

LongName=Le Roy ShortName=LeRoy

Conditional Processing with Macro Language

Conditional Processing with Macro Language

Analogous to SAS Language structure

IF <some condition> THEN DO;

- < some statements >
- END;
- ELSE DO;

<some other statements >END;

SAS Macro Language uses %IF, %THEN, %DO, %END, %ELSE

Macro Language conditional structures can also be used WITHIN a SAS Language statement that is inside of a macro.

## Condition Wraps SAS Statements

%macro UseWhereStatement(Where=); data work.FromWhereStatement; set SASHELP.CLASS;

%if %length(&Where) NE 0 %then %do; where &Where ;

%end;

%mend UseWhereStatement; options mprint; %UseWhereStatement(Where=Age EQ 13); In SAS Log:

data work.FromWhereStatement;

set SASHELP.CLASS;

where Age EQ 13 ;

run;

### Condition Inside SAS Statement

%macro UseWhereClause(Where=); data work.FromWhereClause; set SASHELP.CLASS

 $\%$ if %length(&Where) NE 0 %then %do;  $(where = (&Where))$ 

%end;

#### **;** /\* **Note location of this semi-colon** \*/

run;

%mend UseWhereClause; options mprint; %UseWhereClause(Where=Age EQ 13); In SAS Log: data work.FromWhereClause; set SASHELP.CLASS (where  $=$   $(Aqe EQ 13)$ ); run;

#### List-Driven Macro Processing

### List-Driven Macro Processing

- Want report by Age group in sashelp.class
- Could use BY processing in PROC PRINT
- $\triangleright$  Gives one report chain of sub-reports
- But I want separate web page for each age
- $\triangleright$  List-Driven Macro Processing is the solution

## List-Driven Macro Processing: The Controls

 $\%$ DO k = 1  $\%$ TO UpperLimit  $\%$ BY 1; < SAS statements here >%END;

UpperLimit is a hardcoded integer or a macro variable such as &LimitCount

set to an integer by predecessor processing

List-Driven Macro Processing: The List Elements & Their Use

#### $\%$ DO k = 1  $\%$ TO UpperLimit  $\%$ BY 1;

< some SAS statements

a SAS statement that involves &&MacVar&kmore SAS statements >%END;

Step-Wise Use of &&MacVar&k:

- 1. produces &MacVar1, &MacVar2, etc.
- 2. resolves each above into its respective value
- 3. resulting code is then run

# Generating The List Elements: DATA Step Method

proc sort data=sashelp.class out=Ages nodupkey; by Age; run; data \_null\_;

set Ages end=LastOne;

```
set sashelp.class end=LastOne;
```

```
call symput('Age'||trim(left(_N_)),trim(left(Age)));
```
if LastOne;

call symput('CountOfAgeValues',trim(left(\_N\_)));

run;  $\%$ put \_user\_; /\* trim(left( . . .)) above is NOT essential \*/ In SAS Log:

GLOBAL COUNTOFAGEVALUES 6

GLOBAL AGE1 11

GLOBAL AGE2 12

GLOBAL AGE3 13

```
Etc.
```
# Generating The List Elements: PROC SQL Method

```
proc sql noprint;
select distinct(Age) , Count(Distinct(Age)) 
into :Age1-:Age999 , :CountOfAgeValues
from sashelp.class;
quit; /* excessively high list size 999 above is OK */
%put _user_;
In SAS Log:
GLOBAL COUNTOFAGEVALUES 6GLOBAL AGE1 11GLOBAL AGE2 12GLOBAL AGE3 13
```
. . .

GLOBAL AGE6 16 /\* Age7 to Age999 were not created \*/

# List-Driven Macro Processing: Macro Structure

%macro WebPageByAge;

%do  $k = 1$  %to &CountOfAgeValues %by 1; ods html

path="C:\#MWSUG2012 Macros\Results" (url=none)

body="StudentInfoForAge **\_**&&Age&k...html"

(title="Student Info For Age &&Age&k")

style=Styles.Minimal;

< PROC PRINT code here >

ods html;

%end;

%mend WebPageByAge;

 $\frac{\pi}{2}$  Notice the three dots ... in body=  $\frac{\pi}{2}$ 

## List-Driven Macro Processing: PROC PRINT Code

title "Student Info For Age &&Age&k"; proc print data=sashelp.class noobs; where Age EQ &&Age&k; var Name Sex Height Weight; run;

# List-Driven Macro Processing: Macro Invocation

options nocenter; ods noresults; /\* do not open output in SAS session \*/ ods listing close; %WebPageByAge; ods listing;

### List-Driven Macro Processing SAS Log one of six parts (ages are 11 to 16)

ods html path="C:\#MWSUG2012 Macros\Results" (url=none) body="StudentInfoForAge\_11.html" (title="Student Info For Age 11") style=Styles.Minimal; NOTE: Writing HTML Body file: StudentInfoForAge\_11.html title "Student Info For Age 11"; proc print data=sashelp.class noobs; where Age EQ 11; var Name Sex Height Weight; run; NOTE: There were 2 observations read from the data set SASHELP.CLASS. WHERE Age=11; NOTE: PROCEDURE PRINT used (Total process time): real time 0.03 seconds c pu time 0.00 seconds

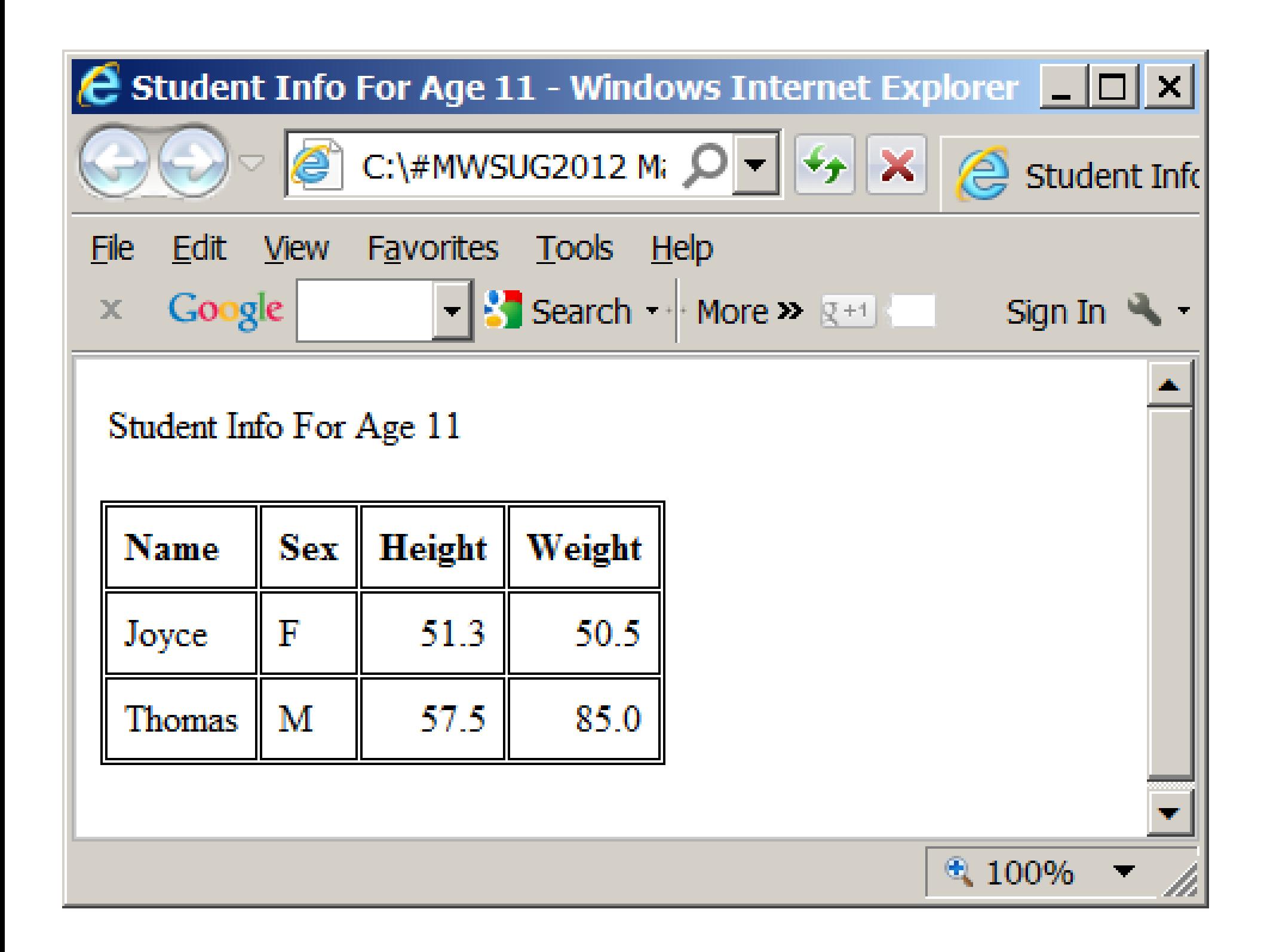

#### Macro Functions for Arithmetic

Integer Arithmetic Macro Functions for Arithmetic

 $% let$  ONE = 1;  $% let TWO = 2$ ; %let  $THREE = %eval(& ONE + & TWO);$ % put macro variable THREE  $=$  &THREE;

#### In SAS Log:

macro variable THREE  $=$  3

Non-Integer Arithmetic  $%$  let THREE = 3; %let AreaOfCircleWithRadiusOfThree <sup>=</sup>%sysevalf(3.14159 \* &THREE **.**\*\*2); /\* Note the dot **.** after &THREE \*/%put AreaOfCircleWithRadiusOfThree <sup>=</sup> &AreaOfCircleWithRadiusOfThree; In SAS Log: Macro Functions for Arithmetic

macro variable AreaOfCircleWithRadiusOfThree = 28.27431

Sharing Macros with a Macro Library

# SASAUTOS: AutoCall Macro Library

- Put macro MacroName in any folder
- where other users have READ access,

they can use

- %INCLUDE "Folder\MacroName.sas";
- OR

OPTIONS SASAUTOS=("Folder" SASAUTOS);

BEFORE first invocation of the macro

with %MacroName

#### Automatic Macro Variables

To get list, with current values if already set: %put \_automatic\_; In SAS Log (date & time): AUTOMATIC SYSDATE 09SEP12AUTOMATIC SYSDATE9 09SEP2012AUTOMATIC SYSDAY Sunday AUTOMATIC SYSTIME 15:19However, these are date and time of start of SAS session or batch job, not current time. Automatic Macro Variables: SAS Assigns their Values

In SAS Log (environmental information): AUTOMATIC SYSVER 9.2AUTOMATIC SYSSCP WINAUTOMATIC SYSSCPL X64\_VSPRO AUTOMATIC SYSENV FORE(if batch, value will be BACK ) More Automatic Macro Variables

You might want your program to do things differently depending on the environment. In SAS Log (environmental information): More Automatic Macro Variables

#### AUTOMATIC SYSJOBID 7152

On Windows, Unix, Linux, SYSJOBID is Process ID (a.k.a. "PID").

If you run SAS on a server, as a batch job or with Enterprise Guide, and are unable to stop a problem program, the server administrator will need to know your PID to kill it IF you have multiple sessions or jobs running at same time.

In SAS Log (Are things OK?): AUTOMATIC SYSERR 0 AUTOMATIC SYSRC 0 AUTOMATIC SYSLIBRC 0AUTOMATIC SYSFILRC 0AUTOMATIC SYSLCKRC 0More Automatic Macro Variables

### More Automatic Macro Variables

SYSUSERID – who is running the code

SYSHOSTNAME – on which computer

Your questions, comments, and ideas about macro language are always welcome:

LeRoy Bessler PhD Bessler Consulting and Research Strong Smart Systems<sup>™</sup> Visual Data Insights™ Mequon, Wisconsin, USA Le\_Roy\_Bessler@wi.rr.com

**Strong Smart Systems is a trademark of LeRoy Bessler PhD.**